## Link your tracker now and automatically collect Plus points

Instructions Connect Helsana+ with **Apple Health** 

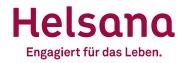

## **Connect Helsana+ with AppleHealth**

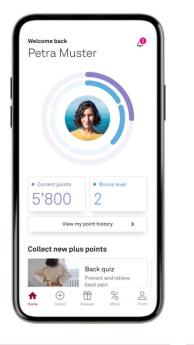

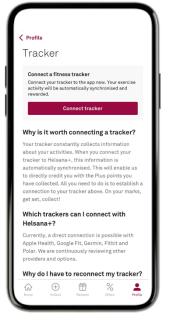

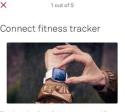

Thanks to the direct link to your personal fitness tracker, you automatically collect Plus points for your physical activity. We use so-called activity points as a basis for this, which result from the intensity of each exercise unit and your body values. This way, you always receive the perfect reward for your efforts. Good to know: you get the most accurate results if your tracker measures your heart rate.

Continue

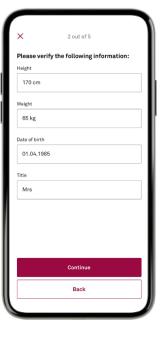

Open the Helsana+ app

Go to your profile and click on Tracker and afterwards on "Connect tracker"

Click "Continue"

Fill in your details and click "Continue"

## Helsana

## **Connect Helsana+ with AppleHealth**

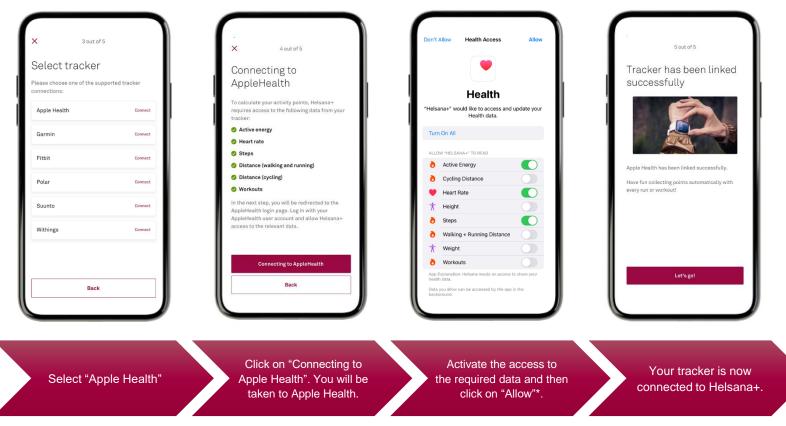

Helsana

\*Confirmation will be requested during the initial registration. The setting can be changed in the Apple Health settings later.

**Do you have questions?** We are here to help. plus@helsana.ch

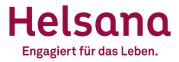